# Universidade Federal de Campina Grande UAME - Unidade Academica de Matematica e Estatistica  $Disciplina: o Computador como Instrumento de Ensino$

Período: 2009.2 Professor: **Jose Lufz Neto**  Alunas: **Serilany Bento** 

**Vilma Martins** 

### PROJETO - 2° Estagio

Campina Grande, 27 de Outubro de 2009

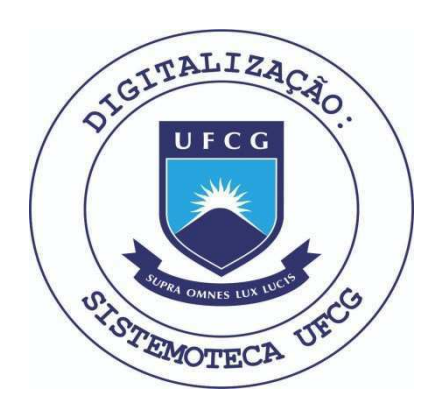

Biblioteca Setorial do CDSA. Abril de 2021.

Sumé - PB

# SUMARIO

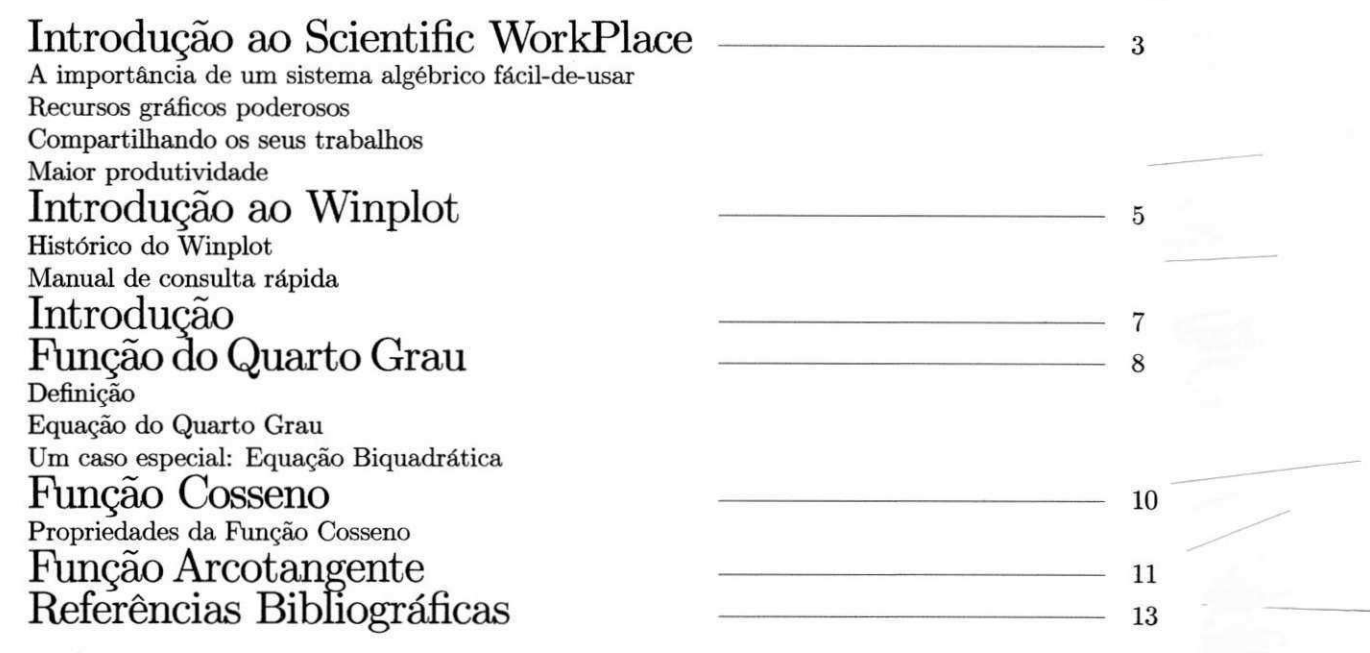

### Introdugao ao Scientific Workplace

- O Scientific Workplace e uma pacote de software para processamento de textos cientfficos sobre o Microsoft Windows. Com o Scientific Workplace pode-se criar, editar e compor artigos matematicos e cientfficos mais facilmente. O software foi desenvolvido com base em um processador de textos facil-de-usar, sendo completamente integrado com formatos matematicos de escrita e textos no mesmo ambiente. Ele oferece recursos padroes para a publicagao de artigos matematicos, cientfficos e tecnicos.
- Com o Scientific Workplace pode-se compor documentos tecnicos complexos com o recurso LaTex, o padrao em publicagao de artigos matematicos.Quando compoe-se um artigo, o LaTex gera notas de rodape, Indices, bibliografias, sumários e referências cruzadas automaticamente.
- A importancia de um sistema algebrico facil-de-usar
- O Scientific WorkPlace combina a facilidade de acessar e editar anotações matemáticas com a habilidade para computar operagoes algebricas com a ferramenta MuPAD3.1. Neste ambiente de funcionamento integrado pode-se acessar e realizar calculos sem ter que pensar ou trabalhar em uma linguagem de programagao.
- O sistema algebrico do software utiliza uma anotagao matematica natural, sem exigir da pessoa domfnio de sintaxes complexas para poder validar, simplificar, resolver ou plotar expressoes matematicas. Recursos completos de álgebra estão disponíveis. pode-se calcular integrais, equações diferenciais e algébricas de forma literal ou numerica. Com um menu de comandos , pode-se calcular entre mais de 150 unidades de medidas encontradas na Fisica. Pode-se, ainda, importar dados de calculadoras graficas.
- Alem disso, pode-se usar a ferramenta Exam Builder fornecida pelo Scientific WorkPlace para construir testes de algorftmos e gerar, classificar e armazenar testes em um servidor web.

#### Recursos graficos poderosos

- Com o Scientific WorkPlace Version 5.5 pode-se plotar em 2-D e 3-D a partir de muitos estilos e sistemas de coordenada, e personalizar os gráficos com cor de fundo, grade e etiquetas em locais específicos. E com o recurso VCAM disponfvel na ferramenta MuPAD pode-se animar estes graficos com: coordenadas polares em 2D, coordenadas retangulares em 2De 3D, graficos implfcitos em 2D e 3D, campos vetoriais em 2De 3D, coordenadas cilindricas em 3D, coordenadas esfericas e campos vetoriais.
- Compartilhando o seu trabalho
- Scientific WorkPlace simplifica o trabalho em equipe com os seus colegas em outras localidades. A versão 5.5 inclui um novo filtro de entrada para importar arquivos criados no LaTex. O filtro pode identificar muitas definigoes de macro mesmo se não criados no Scientific WorkPlace.
- O programa tambem inclui um suporte para pdfTex. Antes de passar seu arquivo no processador pdfTex, o Scientific WorkPlace converte todos os graficos em seu arquivo para uma forma que pode ser processada atraves deste recurso. Documentos que usam o pacote Hyperref produzem documentos em PDF com links, links com indice e marcadores de páginas hierárquicos que correspondem à estrutura de seu documento. Este suporte permite uma variedade de combinações de formatos e hyperlinks que tornam profissionais os seus documentos em PDF produzidos pelo Scientific WorkPlace.
- Scientific WorkPlace importa arquivos de texto (. txt) e o Formato Rich Text (. rtf) e exporta documentos para o formato RTF a partir do Microsoft Word. Os calculos matematicos sao convertidos para o formato do Microsoft Equation Editor ou MathType.
- Pode-se criar arquivos .dvi. htm. Pdf ou .rtf de seus documentos. E ainda, copiar conteudos do clipboard para exportação como texto ou gráficos para outras aplicações. O Document Manager simplifica a transferência de arquivo entre os componentes de sua equipe, construindo arquivos de documento, inclusive arquivos graficos e e arquivos de VCAM.

#### Maior produtividade

- Este software pensa como você. Você pode optar em usar o mouse ou o teclado para digitar as funções matemáticas, sendo tão direto que não há praticamente nenhuma curva de aprendizagem. A formatação é rápido, simples, e consistente.
- O software vem com um sistema de ajuda on-line eficiente e uma série de manuais de referência. Se você precisar de ajuda adicional, o fabricante disponibiliza um suporte técnico. Software de MacKichan oferece recursos seguros e apoio técnico gratuito.

 $\mathbf{1}$ 

**Projeto do 2° Est&gio** 

#### Introdugao ao Winplot

Hist6rico do Winplot

0 winplot foi desenvolvido em 1985 pelo professor Richard Parris da Philips Exeter Academy. E um software grafico de usos multiplos. Naquela epoca, o programa era executado no DOS e chamava-se Plot. Com o langamento do ambiente operacional Windows 3.1, o programa foi rebatizado para Winplot. A principal fungao do software é desenhar gráficos de funções de uma ou duas variavéis. Também executa vários comandos.

0 software e freeware(gratuito) e pode ser obtido atraves de download(transferencia)pela internet. Conta ainda, com a vantagem de ser um software de simple utilizagao, pois os menus, sao bastante amigaveis, existe ajuda em todas as partes do programa e aceita as funções matemáticas de modo natural. Ex.:  $2x\cos(Pi) =$  dobro do valor de x multiplicado pelo cosseno de Pi. Dispensa o conhecinento de qualquer linguagem de programagao.E pequeno e portavel comparado com os programas existentes hoje em dia, menos de 600Kb, cabe em um disquete e roda em sistemas Windows 95/98/ME/2K/XP. É sempre atualizado e está também em português, onde o trabalho de tradugao resultou da iniciativa e empenho do Professor Adelmo Ribeiro de Jesus e com a participagao nas versões mais recentes do Professor Carlos César de Araújo.

#### Manual de Consulta Rapida

- Para visualizar o gráfico de uma função de uma variável  $y = f(x)$  utiliza-se a opção Janela da barra de menu e em seguida a opção2 -dim na coluna de comandos.
- Clicando em Equação em seguida a opção Explícita será apresentada a janela onde entraremos com a fórmula da fungao desejada.

Ao digitar a fórmula da função é preciso observar as regras de sintaxe:

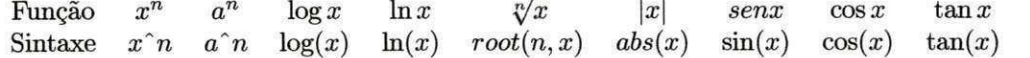

A sintaxe de outras funções pode ser encontrada em Equação e a seguir biblioteca.

Ao selecionar Ver e a seguir Grade, encontramos, entre outras, as opções:

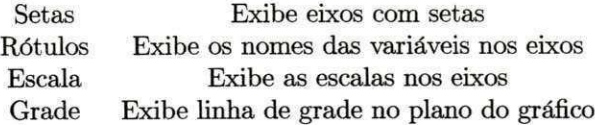

Para encontrar os zeros ou raízes de uma função entre em Um e a seguir em zeros. Para descobrir a segunda raíz de uma função, caso exista, basta clicar em **próximo**. Para encontrar os pontos de máximo e mínimo de uma função entre em Um e a seguir em Extremos.

Para descobrir um segundo ponto extremante, caso exista, basta clicar em próximo extremo de.

Para encontrar os pontos de intersecção dos gráficos de duas funções entre em Dois e a seguir em Intersecções.

- Para descobrir um segundo ponto de intersecção, caso exista, basta clicar em próxima intersecção.
- Para encontrar a imagem de um determinado valor de x através do gráfico entre em Um e a seguir em Traço. Digite o valor de x na linha onde se vê " $x=$ " e tecle enter.
- Para visualizar o gráfico de uma função definida por mais de uma lei, clique em Equação e no campo " $f(x)$ =" digite join x (lei I I a, lei 2 I b, ..., lei n). O Winplot interpreta Lei 1 no intervalo  $x \le a$ , lei 2 no intervalo  $a \le x \le b$ , e assim sucessivamente, até a última lei, Lei n no intervalo formado pelos demais valores.
- Se a função está definida num intervalo limitado à esquerda e à direita, preencha os campos x mín e x máx, e a seguir marque travar intervalo.

#### *O* Computador como Instrumento de Ensino **8 8**

- Para visualizar o gráfico de uma função de duas variavéis  $z=f(x,y)$  utiliza-se a opção **Janela** da barra de menu e em seguida a opção 3-dim na coluna de comandos.
- Clicando em Equação e em seguida na opção Explícita será apresentada a janela onde entraremos com a fórmula desejada.

Para visualizar os eixos, basta clicar em Ver e a seguir em Eixos.

Pode-se ampliar ou reduzir o gráfico através das teclas Page Up e Page Down, respectivamente. E ainda modificar a posição da superfície através das teclas(setas).

**2** 

**2Projeto do 2° Estigio** 

#### Introdugao

- Uma função é uma aplicação entre conjuntos. As funções descrevem fenômenos numéricos e podem representar-se atraves de graficos sobre eixos cartesianos. 0 grafico de uma fungao permite ver, muito facilmente, toda a sua evolução.
- A seguir serão descritas mais detalhadamente as principais características referentes as seguintes funções: função do quarto grau, fungao cosseno e fungao arcotangente.
- No ensino de funções, é comum trabalhar suas construções gráficas de forma puramente mecânica. Constrói-se uma tabela em que sao escolhidos valores do domfnio e obtem-se suas respectivas imagens. Uma vez conhecida esta receita, todos os demais gráficos podem ser assim obtidos. O que ocorre é que em virtude da quantidade de valores escolhida, pode-se obter um grdfico impreciso e incoerente com o modelo sugerido pela fungao.
- Por este motivo, faz-se, a seguir, uso do software Winplot, uma ferramenta computacional capaz de auxiliar nessa análise, já que executa com rapidez e eficiência essas construções gráficas, permitindo verificar imediatamente os efeitos produzidos no gráfico, quando modificações são introduzidas na lei dessa função.

3

**3Projeto do 2° Est^gio** 

#### Fungao do Quarto Grau

#### Definigao

Uma função polinomial  $f : \mathbb{R} \to \mathbb{R}$  de grau 4 é uma função da forma

$$
y = f(x) = a_4x^4 + a_3x^3 + a_2x^2 + a_1x + a_0;
$$

onde  $a_4, a_3, a_2, a_1, a_0$  são constantes reais  $(a_n \neq 0)$ , x é a variável independente e  $y = f(x)$  é a variável dependente.

Pelo Teorema Fundamental da Algebra (TFA) e garantido que todo polinomio de grau *n* possui *n* raizes. No TFA devemos considerar:

- a) a existência de raízes complexas;
- **b**) a existência de raízes múltiplas(repetidas).

#### Equagao do Quarto Grau

Uma equação do quarto grau é uma equação da forma:

 $a_4x^4 + a_3x^3 + a_2x^2 + a_1x + a_0 = 0$ , com  $a_4 \neq 0$ .

A hipótese  $a_4 \neq 0$  garante que o termo de quarta ordem é não-nulo. Todos os coeficientes  $a_k$  são dados.

#### Exemplos:

 $2x^4+4x^3-26x^2-28x+48=0$  $x^4 - 5x^2 + 6 = 0$ 

Um caso especial: Equação Biquadrática

Uma equação biquadrática é uma equação do quarto grau da seguinte forma:

 $a_4x^4 + a_2x^2 + a_0 = 0$ , com  $a_4 \neq 0$ .

Esta equação pode ser reduzida a uma equação do segundo grau através da seguinte mudança de variavéis:

$$
a_4y^4 + a_2y + a_0 = 0
$$
, com  $y = x^2$ .

Observe os gráficos da funções abaixo:

a)  $x^4 - 2x^3 + x$ 

**b**)  $x^4 - 3x^2$ 

 $\overline{\mathbf{4}}$ 

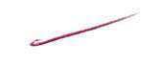

**Projeto do 2° Est&gio** 

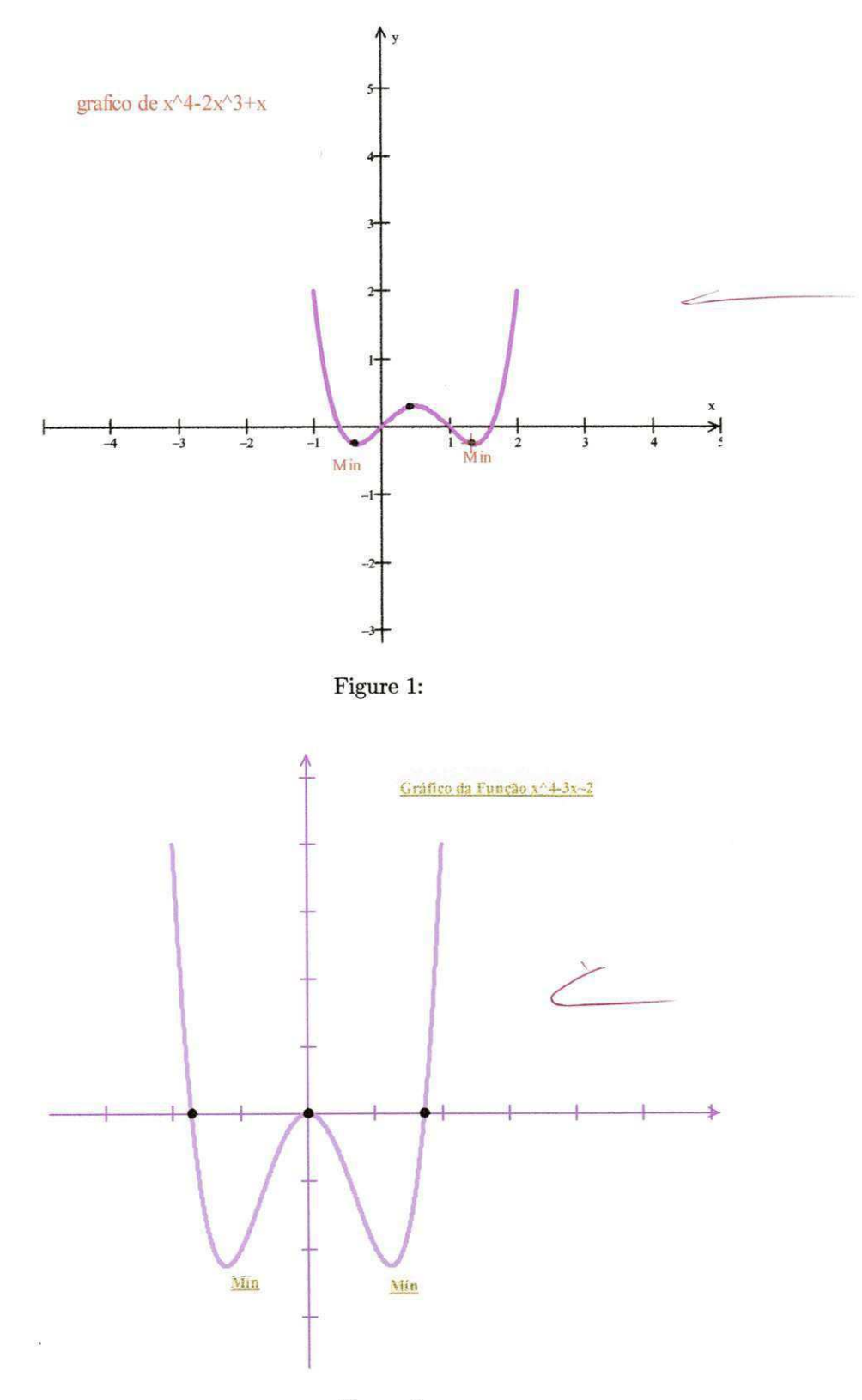

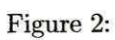

#### Fungao Cosseno

Dado um ângulo de medida x, a função cosseno é a relação que associa a cada x em R o número real cos(x). Esta função é denotada por  $f(x) = \cos(x)$  ou  $y = \cos(x)$ .

Segue a tabela com valores f de no intervalo  $[0,2\pi]$ .

 $x$  0  $\pi/4$   $\pi/2$   $3\pi/4$   $\pi$   $5\pi/4$   $3\pi/2$   $7\pi/4$   $2\pi$  $0 \quad 1 \quad \sqrt{2}/2 \quad 0 \quad \sqrt{2}/2 \quad -1 \quad -\sqrt{2}/2 \quad 0 \quad \sqrt{2}/2 \quad 1$ 

Propriedades da Função Cosseno

- 1. Domínio: A função cosseno está definida para todos os valores reais, assim, Dom  $(cos) = \mathbb{R}$ .
- 2. Imagem: O conjunto imagem da função cosseno éo intervalo  $I = {Y \in \mathbb{R} : -1 \le Y \le 1}$
- 3. Periodicidade: A fungao e periodica de perfodo *2n.* Para todo *x* em R e para todo *k* em Z :

 $\cos(x) = \cos(x + 2\pi) = \cos(x + 4\pi) = ... = \cos(x + 2k\pi)$ 

*Justificative^.* Pela f6rmula do cosseno da soma de dois arcos, temos

$$
\cos(x+2k\pi)=\cos(x)\cos(2k\pi)-\sin(x)\sin(2k\pi)
$$

Para todo  $k$  em  $\mathbb{Z}$ :  $\cos(2k\pi) = 1$  e  $\sin(2k\pi) = 0$  então,

$$
\cos(x+2k\pi)=\cos(x)(1)-\sin(x)(0)=\cos(x)
$$

A função cosseno é periódica de período fundamental  $T=2\pi$ .

4. Sinai:

| Intervalo  | $[0, \pi/2]$ | $[\pi/2, \pi]$ | $[\pi, 3\pi/2]$ | $[3\pi/2, 2\pi]$ |
|------------|--------------|----------------|-----------------|------------------|
| F. Cosseno | Positiva     | Negative       | Negative        | Positiva         |

**5 .** Monotonicidade :

Intervalo  $[0, \pi/2]$   $[\pi/2, \pi]$   $[\pi, 3\pi/2]$   $[3\pi/2, 2\pi]$ F. Cosseno Decrescente Decrescente Crescente Crescente

**6.** Limitação: O gráfico de  $y = cos(x)$  está inteiramente contido na faixa do plano situada entre as retas horizontais  $y = -1$  e  $y = 1$ . Para todo x real temos:  $-1 \leq \cos(x) \leq 1$ .

**7.** Simetria: A função cosseno é par, pois para todo x real, tem-se que:  $cos(-x) = cos(x)$ .

São exemplos de função cosseno as funções abaixo:

 $\cos 2x + 3$   $5 \cos x + 1$   $-3 \cos x + 4$ 

Veja como fica o gráfico da função  $1 + \cos 2x$ :

**5** 

**5Projeto do 2° EstAgio** 

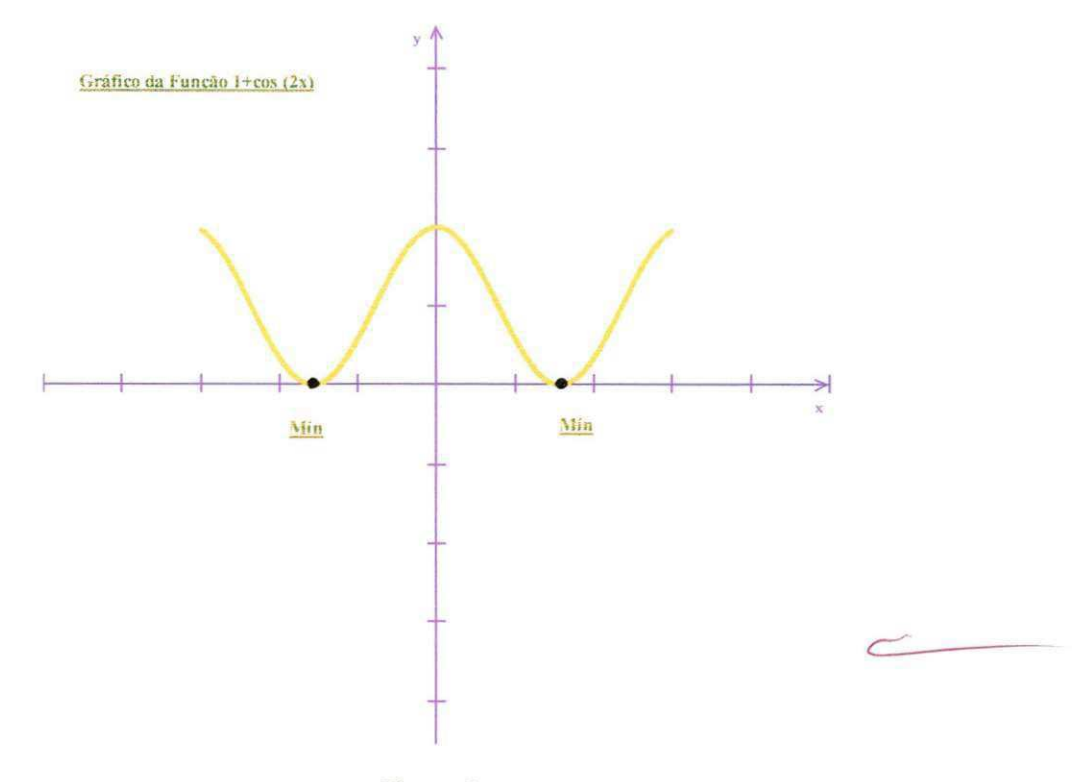

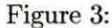

#### Fungao Arcotangente

- A função tangente,  $f: \{x \in \mathbb{R}; x \neq \pi/2 + k\pi \in k \in \mathbb{Z}\}\$   $\to \mathbb{R}$ , onde  $f(x) = \tan x$  é sobrejetora mas, não é injetora (pois,  $0 \neq \pi$  e tan $(0) \neq \tan(\pi)$ ). Portanto, não é bijetora e consequentemente não admite inversa.
- Porém, a função g, restrição de f, definida por  $g: [-\pi/2, \pi/2] \to \mathbb{R}$ ;  $g(x) = \tan x$  é bijetora. Assim sendo, a função  $g$  admite inversa  $g^{-1}$ , chamada de função arcotangente. Definida por:

$$
g^{-1} : \mathbb{R} \to [-\pi/2, \pi/2], x \to \arctan x
$$

**OBS.:** arctan x significa "o arco cuja tangente é x"

Logo,

$$
y = \arctan x \iff \tan y = x, -\pi/2 \iff x \neq \pi/2 \text{ e } x \in \mathbb{R}
$$

Consequência:  $\arctan(\tan y) = y$ e  $\tan(\arctan x) = x$ ,  $-\pi/2 \prec y \prec \pi/2$  e  $x \in \pi$ .

São exemplos de funções arcotangente as seguintes funções: arctan  $x + 4$ , arctan  $3x - 1$ , arctan  $2x - 7$ 

Exemplo: Calcule  $arctan(1)$ .

Resposta:  $\arctan(1) = y, y \iff \tan y = 1, y \in [-\pi/2, \pi/2] \iff y = \pi/4$ 

Observe como fica o gráfico da função arctan $2x$  :

Observe, agora, como fica o gráfico de uma função definida por três sentenças(das funções trabalhadas anteriormente):

6

**f ,Projeto do 2° EstAgio** 

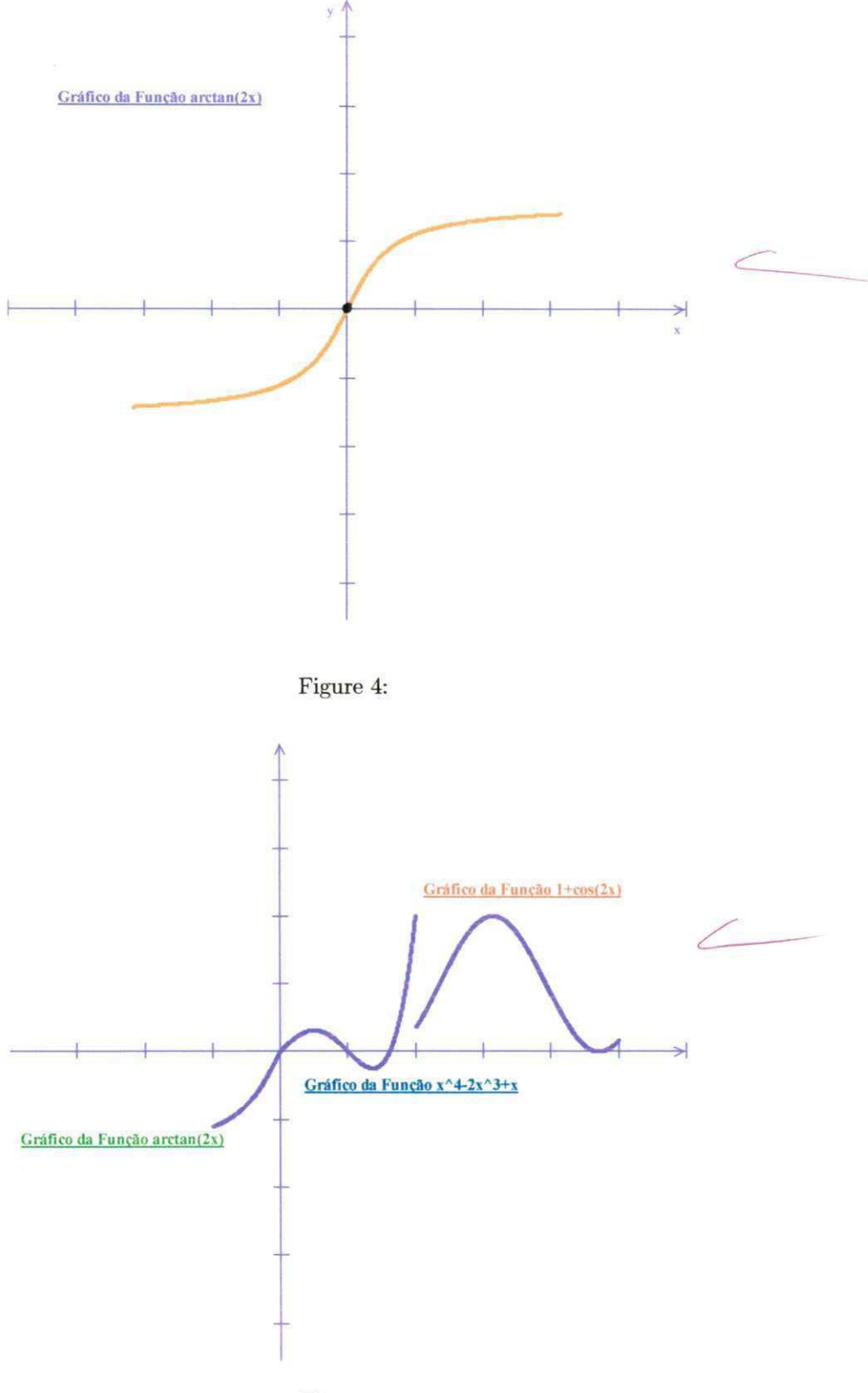

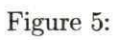

#### Referências Bibliográficas

http: //en.wikipedia.org/wiki/Scientif\_worPlace

<http://www.sciword.demon.co.uk/worplace.htm>

<http://www.katalogo.com.br/>

[http://wwwp.fc.unesp.br/ ~](http://wwwp.fc.unesp.br/)arbalbo/arquivos/introdução\_winplot.pdf

http: / / [www.mat.ufpb.br/~sergio/winplot/](http://www.mat.ufpb.br/~sergio/winplot)winplot.html#tocl

http: / / [www.gregosetroianos.mat.br /](http://www.gregosetroianos.mat.br) softwinplot.asp

http: //[www.mat.pucrs.br/~fmoreira/winplot.pdf](http://www.mat.pucrs.br/~fmoreira/winplot.pdf) 

<http://www.somatematica.com.br/>

http://projeto.licenciar.vilabol.uol:com.br/F\_Trigometrica.htm

http: //pessoal.sercomtel.com.br/matematica/trigonom/trigo07.htm

http://pt.wikipedia.org/wiki/Equação\_do\_quarto\_grau

http: //brasilescola. com /... / fungaopolinomial.htm

http://ecalculo.if.usp.br/fungões/trigonometricas/ftrigo\_inversas/ftrigo\_inversas.htm

**7** 

**7Projeto do 2° Estdgio**